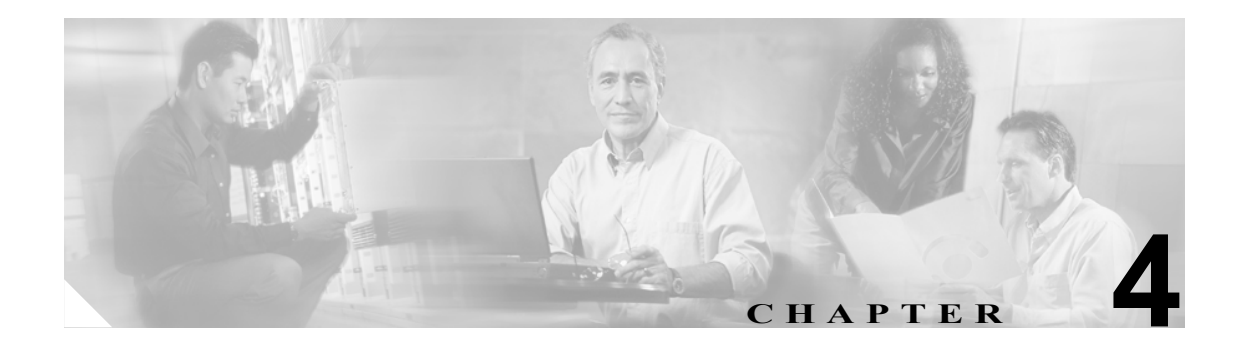

# **Device Provisioning Engine** 構成の コマンド

この章では、ハードウェア DPE とソフトウェア DPE の両方で実行できるコマンドライン インター フェイス(CLI)コマンドについて詳細に説明しています。これらのコマンドは、Broadband Access Center for Cable (BACC) の Device Provisioning Engine (DPE) を管理および監視するために使用さ れます。

(注) CLI コマンドには、ハードウェア DPE とソフトウェア DPE の両方で実行できるものもありますが、 特定の DPE タイプでしか使用できないものもいくつかあります。コマンドのリストおよび使用で きる DPE については、P.1-3 の「コマンドの使用方法」および表 1-1 を参照してください。

# コマンド

ここでは、DPE に作用する次の構成コマンドについて説明します。

- [aaa authentication](#page-2-0) (P.4-3)
- **[clear cache](#page-3-0)** (P.4-4)
- [docsis shared-secret](#page-4-0) (P.4-5)
- **[no docsis shared-secret](#page-5-0)** (P.4-6)
- [dpe port](#page-5-1) $(P.4-6)$
- [dpe provisioning-group primary](#page-6-0) (P.4-7)
- [no dpe provisioning-group primary](#page-7-0) (P.4-8)
- [dpe provisioning-group secondary](#page-8-0) (P.4-9)
- [no dpe provisioning-group secondary](#page-9-0) (P.4-10)
- **[dpe rdu-server](#page-10-0)** (ホスト) (P.4-11)
- [dpe rdu-server](#page-11-0) (IP) (P.4-12)
- [dpe reload](#page-12-0) (P.4-13)
- [dpe shared-secret](#page-13-0) (P.4-14)
- [dpe start](#page-14-0) (P.4-15)
- [dpe stop](#page-14-1) (P.4-15)
- **[interface ethernet 0...1 provisioning enabled](#page-15-0)** (P.4-16)
- **[interface ethernet 0...1 provisioning fqdn](#page-16-0)** (P.4-17)
- [interface ethernet <intf0|intf1> provisioning enabled](#page-17-0) (P.4-18)
- **[interface ethernet <intf0|intf1> provisioning fqdn <fqdn>](#page-18-0)** $(p.4-19)$
- [show device-config](#page-19-0) (P.4-20)
- [show dpe](#page-20-0) $(P.4-21)$
- [show dpe config](#page-21-0) (P.4-22)
- **•** [tftp allow-create-dirs](#page-22-0)(P.4-23)
- [no tftp allow-create-dirs](#page-22-1) (P.4-23)
- [tftp allow-override](#page-23-0) (P.4-24)
- [no tftp allow-override](#page-23-1) (P.4-24)
- [tftp allow-read-access](#page-24-0) (P.4-25)
- [no tftp allow-read-access](#page-24-1) (P.4-25)
- **[tftp allow-write-access](#page-25-0)** (P.4-26)
- [no tftp allow-write-access](#page-25-1) (P.4-26)
- $tftp$  verify-ip  $(P.4-27)$
- [no tftp verify-ip](#page-26-1) (P.4-27)

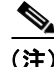

(注) この付録で紹介されている DPE の CLI コマンドの出力例は、コマンドをハードウェア DPE と Solaris DPE のどちらで実行したかによって、若干異なる場合があります。

### <span id="page-2-0"></span>**aaa authentication**

使用上のガイドライン このコマンドは、ローカル ユーザ (ログイン) 認証またはリモート TACACS+ ユーザ認証を実行す るように CLI を設定するときに使用します。この設定は、すべての Telnet インターフェイスおよび コンソール CLI インターフェイスに適用されます。

シンタックスの説明 **aaa authentication** コマンドを入力するときは、次のように入力するだけです。

dpe# aaa authentication <mode>

<mode>には、次のいずれかを指定します。

- **•** local:これまでのすべてのバージョンの BACC で使用されているデフォルトの認証方式です。
- **•** tacacs:この認証方式では、TACACS+ サーバ リストで見つかった各サーバとの TACACS+ 交換 が CLI によって試行されます。この試行は、指定した回数だけ継続されます。プロトコル交換 が成功する前にサーバ リストの最後に到達した場合は、自動的にローカル認証モードになりま す。したがって、TACACS+ サービスがまったく使用不可である場合でも CLI にアクセスでき ます。

(注) TACACS+認証ではユーザ名とパスワードを入力するように求められますが、ローカル認証ではパ スワードの入力だけが求められます。このコマンドは、ハードウェア DPE と Solaris DPE の両方で 使用できます。ハードウェア DPE では、コンソール モードでのみ使用できます。

**例 アンディスプ 認証モードを TACACS に設定する場合の aaa authentication** コマンドの使用例を次に示します。

dpe# aaa authentication tacacs %OK

#### <span id="page-3-0"></span>**clear cache**

使用上のガイドライン このコマンドは、DPE キャッシュ全体を消去して、サーバをクリーンな状態にリセットするときに 使用します。DPE を再起動すると、RDU に接続されて、RDU のデータベースに格納されている情 報を基にキャッシュが再作成されます。DPE で大きな問題が発生したときは、キャッシュをクリア するだけです。このコマンドを実行すると、自動的に DPE のデバイス キャッシュが再作成される か、キャッシュへの読み込みが再開されます。このプロセスは、完了までに長時間かかる場合があ ります。

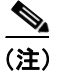

(注) このコマンドは、ハードウェア DPE と Solaris DPE の両方で使用できます。

**シンタックスの説明 clear cache コマンドを入力するときは、次のように入力するだけです。** 

dpe# clear cache

コマンドを入力すると、DPE キャッシュがクリアされ、その結果クリアになった領域の大きさを示 すプロンプトが表示されます。キャッシュをクリアできない状況が存在する場合は、失敗の理由も 表示されます。

**例 clear cache** コマンドの使用例を次に示します。

#### 例 **1**:

dpe# **clear cache** Clearing DPE cache... + 417792 bytes cleared.

#### 結果:

これは、キャッシュが正常にクリアされたときの結果です。

#### 例 **2**:

dpe# **clear cache** DPE must be stopped before clearing cache.

結果:

これは、DPE が停止されていなかったときの結果です。

#### 例 **3**:

dpe# **clear cache** Clearing DPE cache... + Cache already cleared.

結果:

これは、キャッシュがすでにクリアされていたときの結果です。

# <span id="page-4-0"></span>**docsis shared-secret**

使用上のガイドライン このコマンドは、DPE 上の DOCSIS 共有秘密(DSS)を設定するときに使用します。DSS は、CMTS メッセージの完全性チェック(MIC)の計算に使用されます。

(注) このコマンドは、ハードウェア DPE と Solaris DPE の両方で使用できます。ハードウェア DPE で は、コンソール モードでのみ使用できます。

#### シンタックスの説明 **docsis shared-secret** コマンドを入力するときは、次のように入力するだけです。

dpe# docsis shared-secret *(format) (secret)*

入力する内容は次のとおりです。

- **•** *(format)*:後続の共有秘密ストリングが、クリア テキストで入力されるか、暗号化されたテキ スト ストリングとして入力されるかを指定します。フォーマットを指定するには、次のように 入力します。
	- 0:クリア テキスト ストリングを使用する場合。これがデフォルトの設定です。
	- 7:IOS によって暗号化された共有秘密テキスト ストリングを使用する場合。
- **•** *(secret)*:実際の秘密ストリングを表します。

このコマンドを実行した後に show running config コマンドを使用すると、新しい行が表示され、共 有秘密とそのフォーマットが示されます。

**例 docsis shared-secret コマンドの使用例を次に示します。** 

dpe# docsis shared-secret 0 changeme %OK (Warning: Current input accepted. Note a secure connection is recommended to set or change the docsis shared secret

### <span id="page-5-0"></span>**no docsis shared-secret**

使用上のガイドライン このコマンドは、DPE の DSS 機能をディセーブルにするときに使用します。このコマンドを使用 しても、DSS の使用が完全にディセーブルになるわけではありません。DPE の DSS をディセーブ ルにすると、ローカル機能の代わりに RDU のグローバル DSS が使用されます。

このコマンドを入力すると、DSS は即座にディセーブルになります。

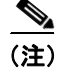

(注) このコマンドは、ハードウェア DPE と Solaris DPE の両方で使用できます。ハードウェア DPE で は、コンソール モードでのみ使用できます。

**シンタックスの説明 no docsis shared-secret コマンドを入力するときは、次のように入力するだけです。** 

dpe# no docsis shared-secret

**例 no docsis shared-secret** コマンドの使用例を次に示します。

dpe# no docsis shared-secret %OK

### <span id="page-5-1"></span>**dpe port**

使用上のガイドライン このコマンドは、DPE で Network Registrar 拡張ポイントとの通信に使用されるポート番号を設定す るときに使用します。ファイアウォールに関連した理由で変更する必要がない限り、このポート番 号はそのまま使用できます。

(注) このコマンドを実行する前に、DPE を停止しておく必要があります。稼動中の DPE でこのコマン ドを実行しようとした場合、「**ERROR: DPE must be stopped before changing the port number**」と いうエラー メッセージが表示されます。このコマンドによって変更された内容を有効にするには、 DPE を再起動する必要があります。

このコマンドは、ハードウェア DPE と Solaris DPE の両方で使用できます。

**シンタックスの説明 dpe port** コマンドを入力するときは、次の構文を使用する必要があります。

dpe# **dpe port** *<port>*

*<port>* は、DPE への接続用に割り当てられたポート番号を表します。

**例 dpe port** コマンドの使用例を次に示します。

dpe# **dpe port 49186** %OK

### <span id="page-6-0"></span>**dpe provisioning-group primary**

使用上のガイドライン このコマンドは、DPE サーバで使用されるプライマリ プロビジョニング グループを設定するとき に使用します。ほとんどの DPE は単一のプライマリ プロビジョニング グループを使用して構成さ れますが、複数のプロビジョニング グループを選択すると、複数の DHCP サーバでこの DPE を使 用できるようになります。

(注) 音声技術がイネーブルになっているとき、DPE は常に単一のプロビジョニング グループにしか所 属できません。

デバイス数の多いプロビジョニング グループを新しく割り当てたとき、DPE を再起動するのに長 時間かかる場合があります。これは、各プロビジョニング グループではキャッシュの同期化、新し いプロビジョニング グループではキャッシュの完全な再作成が必要なためです。

通常の状況では、プロビジョニング グループは、DPE が最初にネットワーク上に配置されたとき にのみ変更するものです。

(注) プロビジョニング グループの変更内容を有効にするには、DPE を再起動する必要があります。

このコマンドは、ハードウェア DPE と Solaris DPE の両方で使用できます。

**シンタックスの説明 dpe provisioning-group primary** コマンドを入力するときは、次の構文を使用する必要があります。 dpe provisioning-group primary *<name>\**

入力する内容は次のとおりです。

- **•** *name*:割り当てられたプライマリ プロビジョニング グループを表します。
- **•** \*:複数のプロビジョニング グループのエントリを許可します。

このコマンドを使用したときは、このコマンドの後に **dpe reload** コマンドを実行して変更内容を有 効にする必要があります。詳細については、P.4-13 の「[dpe reload](#page-12-0)」を参照してください。

**例 dpe provisioning-group primary** コマンドの使用例を次に示します。

dpe# **dpe provisioning-group primary PrimaryProvGroup** %OK (Requires DPE restart "> dpe reload")

# <span id="page-7-0"></span>**no dpe provisioning-group primary**

使用上のガイドライン このコマンドは、構成されたプライマリ プロビジョニング グループをクリアするときに使用しま す。プライマリ プロビジョニング グループが利用できない場合、他のプロビジョニング グループ のバックアップまたは TFTP ファイル キャッシュとして、DPE を使用することができます。

(注) 変更内容を有効にするには、DPE を再起動する必要があります。

このコマンドは、ハードウェア DPE と Solaris DPE の両方で使用できます。

**シンタックスの説明 no dpe provisioning-group primary** コマンドを入力するときは、次のように入力するだけです。 dpe# no dpe provisioning-group primary

> コマンドを入力すると、設定されているすべてのプライマリ プロビジョニング グループがクリア されます。このコマンドを使用したときは、このコマンドの後に **dpe reload** コマンドを実行して DPE を再起動することで変更内容を有効にする必要があります。詳細については、[P.4-13](#page-12-0) の「dpe [reload](#page-12-0)」を参照してください。

**例 homogle provisioning-group primary** コマンドの使用例を次に示します。

dpe# **no dpe provisioning-group primary** %OK (Requires DPE restart "> dpe reload")

# <span id="page-8-0"></span>**dpe provisioning-group secondary**

使用上のガイドライン このコマンドは、DPE サーバで使用されるセカンダリ プロビジョニング グループを設定するとき に使用します。ほとんどの DPE は単一のプライマリ プロビジョニング グループを使用して構成さ れますが、複数のプロビジョニング グループを選択すると、複数の DHCP サーバでこの DPE を使 用できるようになります。セカンダリ プロビジョニング グループは、プライマリ プロビジョニン グ グループが利用できないか過負荷の状態に陥っている場合にのみ、プロビジョニングに使用され ます。

> デバイス数の多いプロビジョニング グループを新しく割り当てたとき、DPE を再起動するのに長 時間かかる場合があります。これは、各プロビジョニング グループではキャッシュの同期化、新し いプロビジョニング グループではキャッシュの完全な再作成が必要なためです。

> 通常の状況では、プロビジョニング グループは、デバイスが最初にネットワーク上に配置されたと きにのみ変更するものです。

(注) プロビジョニング グループの変更内容を有効にするには、DPE を再起動する必要があります。

このコマンドは、ハードウェア DPE と Solaris DPE の両方で使用できます。

**シンタックスの説明 dpe provisioning-group secondary コマンドを入力するときは、次の構文を使用する必要があります。** dpe provisioning-group secondary *<name>\**

入力する内容は次のとおりです。

- **•** *name*:割り当てられたセカンダリ プロビジョニング グループを表します。
- **•** \*:複数のプロビジョニング グループのエントリを許可します。

このコマンドを使用したときは、このコマンドの後に **dpe reload** コマンドを実行して変更内容を有 効にする必要があります。詳細については、P.4-13 の「[dpe reload](#page-12-0)」を参照してください。

**例 dpe provisioning-group secondary** コマンドの使用例を次に示します。

dpe# **dpe provisioning-group secondary SecondaryProvGroup** %OK (Requires DPE restart "> dpe reload")

### <span id="page-9-0"></span>**no dpe provisioning-group secondary**

使用上のガイドライン このコマンドは、構成されたセカンダリ プロビジョニング グループをクリアするときに使用しま す。セカンダリ プロビジョニング グループが利用できない場合、他のプロビジョニング グループ のプライマリとして、DPE を使用することができます。

(注) このコマンドによって変更された内容を有効にするには、DPE を再起動する必要があります。

このコマンドは、ハードウェア DPE と Solaris DPE の両方で使用できます。

**シンタックスの説明 no dpe provisioning-group secondary** コマンドを入力するときは、次のように入力するだけです。 dpe# no dpe provisioning-group secondary

> コマンドを入力すると、設定されているすべてのセカンダリ プロビジョニング グループがクリア されます。このコマンドを使用したときは、このコマンドの後に **dpe reload** コマンドを実行して DPE を再起動することで変更内容を有効にする必要があります。詳細については、[P.4-13](#page-12-0) の「dpe [reload](#page-12-0)」を参照してください。

**例 homogle provisioning-group secondary** コマンドの使用例を次に示します。

dpe# **no dpe provisioning-group secondary** %OK (Requires DPE restart "> dpe reload")

# <span id="page-10-0"></span>**dpe rdu-server**(ホスト)

使用上のガイドライン このコマンドは、この DPE が接続される RDU を表示するときに使用します。通常、RDU はデフォ ルトのポートに設定しますが、セキュリティ上の理由から、RDU を標準以外のポートで実行する ように設定することもできます。

(注) 変更内容を有効にするには、DPE を再起動する必要があります。

このコマンドは、ハードウェア DPE と Solaris DPE の両方で使用できます。

**シンタックスの説明 dpe rdu-server** コマンドを入力するときは、次の構文を使用する必要があります。 dpe rdu-server *<host> <port>*

入力する内容は次のとおりです。

- **•** *<host>*:RDU が実行されているホストを表します。
- **•** *<port>*:DPE との接続に使用される RDU のリスニング ポート番号(通常は 49187)を表します。

このコマンドを使用したときは、このコマンドの後に **dpe reload** コマンドを実行して変更内容を有 効にする必要があります。詳細については、P.4-13 の「[dpe reload](#page-12-0)」を参照してください。

**例 dpe rdu-server** コマンドの使用例を次に示します。

dpe# **dpe rdu-server rdu.cisco.com 49187** %OK (Requires DPE restart "> dpe reload")

# <span id="page-11-0"></span>dpe rdu-server (IP)

使用上のガイドライン このコマンドは、この DPE が接続される RDU を割り当てるときに使用します。これは、関連付け られたポートの IP アドレスとして指定します。通常、RDU はデフォルトのポートに常駐しますが、 セキュリティ上の理由から、RDU を標準以外のポートに設定することもできます。

(注) 変更内容を有効にするには、DPE を再起動する必要があります。

このコマンドは、ハードウェア DPE と Solaris DPE の両方で使用できます。

シンタックスの説明 **dpe rdu-server** コマンドを入力するときは、次の構文を使用する必要があります。 dpe rdu-server *<x.x.x.x> <port>*

入力する内容は次のとおりです。

- **•** *<x.x.x.x>*:RDU の IP アドレスを表します。
- **•** *<port>*:DPE との接続に使用される RDU のリスニング ポート(通常は 49187)を表します。

このコマンドを使用したときは、このコマンドの後に **dpe reload** コマンドを実行して変更内容を有 効にする必要があります。詳細については、P.4-13 の「[dpe reload](#page-12-0)」を参照してください。

**例 dpe rdu-server** コマンドの使用例を次に示します。

dpe# **dpe rdu-server 10.10.20.1 49187** %OK (Requires DPE restart "> dpe reload")

# <span id="page-12-0"></span>**dpe reload**

使用上のガイドライン このコマンドは、DPE を再起動するときに使用します。DPE は、リロード オペレーションを行う 前に実行されている必要があります。DPE が 60 秒以内に停止されていない場合、BACC エージェ ントによって DPE が自動的に停止され、その旨を伝えるアラート メッセージが表示されます。メッ セージが表示された後、DPE が再起動します。

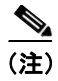

(注) このコマンドは、ハードウェア DPE と Solaris DPE の両方で使用できます。

**シンタックスの説明 dpe reload コマンドを入力するときは、次のように入力するだけです。** 

dpe# dpe reload

コマンドを入力すると、DPE が再起動されたことを示すプロンプトが表示されます。

**例 dpe reload** コマンドの使用例を次に示します。

dpe# **dpe reload** dpe has been restarted

### <span id="page-13-0"></span>**dpe shared-secret**

使用上のガイドライン このコマンドは、RDU との通信に必要な共有秘密情報を設定するときに使用します。2 台のサーバ で設定された共有秘密情報が一致しない場合、通信は失敗します。セキュリティ上の理由から、こ のコマンドはコンソール接続の場合にのみ利用できます。Telnet 接続の場合はアクセスできません。

(注) このコマンドは、ハードウェア DPE と Solaris DPE の両方で使用できます。ハードウェア DPE で は、コンソール モードでのみ使用できます。変更内容を有効にするには、DPE を再起動する必要 があります。

シンタックスの説明 **dpe shared-secret** コマンドを入力するときは、次の構文を使用する必要があります。

dpe shared-secret *<secret>*

*<secret>* は、RDU の共有秘密を表します。このコマンドをコンソール モードで実行した場合、こ れは暗号化されたテキストとして表示されることがあります。Telnet セッションで実行した場合は、 共有秘密情報が設定されていることのみ通知されます。

このコマンドを使用したときは、このコマンドの後に **dpe reload** コマンドを実行して変更内容を有 効にする必要があります。詳細については、P.4-13 の「[dpe reload](#page-12-0)」を参照してください。

**例 dpe shared-secret** コマンドの使用例を次に示します。

dpe# **dpe shared-secret private** %OK (Requires DPE restart "> dpe reload")

### <span id="page-14-0"></span>**dpe start**

使用上のガイドライン このコマンドは、DPE を起動するときに使用します。DPE がすでに実行されているときは使用でき ません。DPE を正常に起動しても、DPE が正常に実行されるという保証はありません。DPE ログ をチェックして、DPE が正しく起動されたことを確認します。さらに、ログを定期的にチェックし て、別のエラーが発生していないかどうかを確認します。

(注) このコマンドは、ハードウェア DPE と Solaris DPE の両方で使用できます。

シンタックスの説明 **dpe start** コマンドを入力するときは、次のように入力するだけです。

dpe# dpe start

コマンドを入力すると、DPE が起動します。

**例 dpe start** コマンドの使用例を次に示します。

dpe# **dpe start** dpe has been started

#### <span id="page-14-1"></span>**dpe stop**

使用上のガイドライン このコマンドは、DPE を停止するときに使用します。DPE が実行されていないときは使用できませ ん。DPE が 60 秒以内に停止されていない場合、DPE エージェントによって DPE が自動的に停止さ れ、その旨を伝えるアラート メッセージが表示されます。

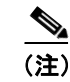

(注) このコマンドは、ハードウェア DPE と Solaris DPE の両方で使用できます。

シンタックスの説明 **dpe stop** コマンドを入力するときは、次のように入力するだけです。

dpe# dpe stop

コマンドを入力すると、DPE が停止します。

**例 dpe stop** コマンドの使用例を次に示します。

dpe# **dpe stop** dpe has been stopped

# <span id="page-15-0"></span>**interface ethernet 0...1 provisioning enabled**

使用上のガイドライン このコマンドは、イーサネットのインターフェイスをプロビジョニング オペレーションに使用する かどうかを制御するときに使用します。このコマンドは、スプリット ネットワーキングの使用を許 可するときに使用します。スプリット ネットワーキングとは、通信に直面するデバイスをプロビ ジョニング システム側の通信と分離するための技術です。プロビジョニングがイネーブルになって いるポートだけが、DHCP サーバとの通信に使用されます。

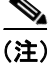

(注) このコマンドは、ハードウェア DPE に限り使用できます。

**シンタックスの説明 hiterface ethernet <0...1> provisioning enabled コマンドを入力するときは、次の構文を使用する必要** があります。

interface ethernet *<0...1>* provisioning enabled *<true/false>*

入力する内容は次のとおりです。

- **•** *<0...1>*:イーサネットのインターフェイスを表します。
- **•** *<true/false>*:このインターフェイスでプロビジョニングがイネーブルになっているかどうかを 示します。

このコマンドを使用したときは、このコマンドの後に **reload** コマンドを実行して変更内容を有効に する必要があります。詳細については、P.4-13 の「[dpe reload](#page-12-0)」を参照してください。

**例 interface ethernet <0...1> provisioning enabled** コマンドの使用例を次に示します。

dpe# **interface ethernet 0 provisioning enabled true** %OK (Requires DPE restart "> dpe reload")

# <span id="page-16-0"></span>**interface ethernet 0...1 provisioning fqdn**

使用上のガイドライン このコマンドは、特定のインターフェイスに完全修飾ドメイン名を設定するときに使用します。プ ロビジョニング FQDN は、特定の DPE インターフェイスを接続するためにデバイスに設定する FQDN です。そのインターフェイス上でプロビジョニングがイネーブルになっている場合にのみ使 用されます。

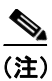

(注) このコマンドは、ハードウェア DPE に限り使用できます。

**シンタックスの説明 interface ethernet <0...1> provisioning fqdn コマンドを入力するときは、次の構文を使用する必要が** あります。

interface ethernet *<0...1>* provisioning fqdn *<fqdn>*

入力する内容は次のとおりです。

- **•** *<0...1>*:イーサネットのインターフェイスを表します。
- **•** <fqdn>:特定のインターフェイスに設定される完全修飾ドメイン名を表します。

(注) 両方の DPE アプライアンス インターフェイスの IP をイネーブルにし、プロビジョニング FQDN を 同一の名前に設定しても、PacketCable には何の影響もありません。この音声技術には、常に最初 のインターフェイスの IP アドレスが使用されるためです。

このコマンドを使用したときは、このコマンドの後に **reload** コマンドを実行して変更内容を有効に する必要があります。詳細については、P.4-13 の「[dpe reload](#page-12-0)」を参照してください。

**Cisco Broadband Access Center for Cable CLI** リファレンス

**例 interface ethernet <0...1> provisioning fqdn** コマンドの使用例を次に示します。

dpe# **interface ethernet 0 provisioning fqdn dpe.cisco.com** %OK (Requires DPE restart "> dpe reload")

### <span id="page-17-0"></span>**interface ethernet <intf0|intf1> provisioning enabled**

使用上のガイドライン このコマンドは、P.4-16 の「[interface ethernet 0...1 provisioning enabled](#page-15-0)」のコマンドと同じ機能を実 行するときに使用します。唯一の例外は、このコマンドは Solaris DPE に限り実行可能であるとい うことです。プロビジョニング FQDN は、特定の DPE インターフェイスを接続するためにデバイ スに設定する FQDN です。そのインターフェイス上でプロビジョニングがイネーブルになっている 場合にのみ使用されます。

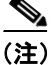

(注) このコマンドは、Solaris DPE に限り使用できます。

**シンタックスの説明 hiterface ethernet [intf0/intf1] provisioning enabled コマンドを入力するときは、次の構文を使用する** 必要があります。

interface ethernet *<intf0/intf1>* provisioning enabled *<true/false>*

入力する内容は次のとおりです。

- **•** *<intf0/intf1>*:イーサネットのインターフェイスを表します。
- **•** *<true>*:イネーブルになっているプロビジョニングを示します。
- **•** *<false>*:ディセーブルになっているプロビジョニングを示します。

このコマンドを使用したときは、このコマンドの後に **reload** コマンドを実行して変更内容を有効に する必要があります。詳細については、P.4-13 の「[dpe reload](#page-12-0)」を参照してください。

**例 interface ethernet [intf0/intf1] provisioning enabled** コマンドの使用例を次に示します。

dpe# **interface ethernet hme0 provisioning enabled true** % OK (Requires DPE restart "> dpe reload")

### <span id="page-18-0"></span>**interface ethernet <intf0|intf1> provisioning fqdn <fqdn>**

使用上のガイドライン このコマンドは、特定のインターフェイスに完全修飾ドメイン名を設定するときに使用します。こ れは、DHCP オプション 177 サブオプション -3 の SNMPEntity として送信される FQDN です。

(注) このコマンドは、Solaris DPE に限り使用できます。

#### **シンタックスの説明 interface ethernet [intf0/intf1] provisioning fqdn** コマンドを入力するときは、次の構文を使用する必 要があります。

interface ethernet *[intf0/intf1]* provisioning fqdn *<fqdn>*

入力する内容は次のとおりです。

- **•** *<intf0/intf1>*:イーサネットのインターフェイスを表します。
- **•** *<fqdn>*:特定のインターフェイスに設定される完全修飾ドメイン名を表します。

このコマンドを使用したときは、このコマンドの後に **reload** コマンドを実行して変更内容を有効に する必要があります。詳細については、P.4-13 の「[dpe reload](#page-12-0)」を参照してください。

**例 interface ethernet [intf0/intf1] provisioning fqdn** コマンドの使用例を次に示します。

dpe# **interface ethernet hme0 provisioning fqdn cisco.com** % OK (Requires DPE restart "> dpe reload")

## <span id="page-19-0"></span>**show device-config**

使用上のガイドライン このコマンドは、デバイス構成の設定を表示するときに使用します。

このコマンドをライセンスのない DPE で実行した場合は、次のようなメッセージが表示されます。

This DPE is not licensed. Your request cannot be serviced. Please check with your system administrator for DPE licenses.

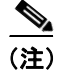

(注) このコマンドは、ハードウェア DPE と Solaris DPE の両方で使用できます。

**シンタックスの説明 show device-config** コマンドを入力するときは、次の構文を使用する必要があります。

show device-config *<mac>*

*<mac>* には、任意のデバイスの MAC アドレスを指定します。有効な MAC アドレス形式は、 type,len,addr です。次の例を参考にしてください。

- **•** 1,6,00:01:02:03:04:05、または
- **•** 9,10,43:43:31:32:33:34:35:36:2d:41

正確なサイズのオクテット、たとえば 000102030405 や 00:01:02:03:04:05(MAC アドレス ヘッダー が 1,6 である場合)も使用できます。

**例 show device-config** コマンドの使用例を次に示します。この使用例の目的上、DPE の MAC アドレス を 1,6,00:00:00:00:00:03 と仮定します。

dpe# dpe show device-config 00:00:00:00:00:03

Retrieved the following configuration from DPE.

DHCP Configuration for device 1,6,00:00:00:00:00:03 in default provisioning-group ......................

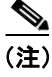

(注) ここでは、デモのためにコマンドの出力例の一部のみ紹介しています。

#### <span id="page-20-0"></span>**show dpe**

使用上のガイドライン このコマンドは、DPE が実行されているかどうかをチェックするときに使用します。結果として、 プロセスの状態および稼動の統計(実行されている場合)が表示されます。このコマンドによって、 DPE が正常に実行されているかどうかは確認できません。プロセスが実行されているかどうかのみ 示されます。ただし、DPE が実行されているときに出力される DPE 統計は、DPE によって要求が 正常にサービスされているかどうかを確認するために使用できます。

このコマンドをライセンスのない DPE で実行した場合は、次のようなメッセージが表示されます。

This DPE is not licensed. Your request cannot be serviced. Please check with your system administrator for DPE licenses.

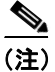

(注) このコマンドは、ハードウェア DPE と Solaris DPE の両方で使用できます。

**シンタックスの説明 show dpe** コマンドを入力するときは、次のように入力するだけです。

dpe# show dpe

コマンドを入力すると、選択した DPE の稼動情報が表示されます。

**例 how dpe** コマンドの使用例を次に示します。

例 **1**:

dpe# **show dpe** CSRC BPR Device Provisioning Engine is not running

結果:

これは、DPE が実行されていないときの結果です。

#### 例 **2**:

dpe# **show dpe** BPR Agent is running dpe is running

Version BPR 2.7 (cbpr\_27\_L\_000000000000). Caching 0 device configs and 0 external files. Received 0 cache hits and 0 misses. Received 0 lease updates. Connection status is Disconnected. Sent 0 SNMP informs and 0 SNMP sets. Received 0 MTA provisioning successful SNMP informs. Received 0 MTA provisioning failed SNMP informs. Running for 6 days 41 mins 35 secs.

結果:

これは、DPE が実行されているときの結果です。

# <span id="page-21-0"></span>**show dpe config**

使用上のガイドライン このコマンドは、現在の DPE 設定を表示するときに使用します。

$$
\frac{\mathcal{L}}{\mathcal{L}}
$$

このコマンドは、ハードウェア DPE と Solaris DPE の両方で使用できます。

**シンタックスの説明 show dpe config** コマンドを入力するときは、次のように入力するだけです。

dpe# show dpe config

コマンドを入力すると、DPE 設定が表示されます。

**例 show dpe config** コマンドの使用例を次に示します。

dpe# **show dpe config** dpe port = 49186 rdu host = host.cisco.com rdu port = 49187 primary groups = Default secondary groups = [no value]

### <span id="page-22-0"></span>**tftp allow-create-dirs**

使用上のガイドライン このコマンドは、TFTP の書き込み要求によるディレクトリの作成を許可するときに使用します。

$$
\frac{\mathcal{L}}{\langle \pm \rangle}
$$

(注) このコマンドは、ハードウェア DPE と Solaris DPE の両方で使用できます。

5ンタックスの説明 このコマンドを入力するときは、次のように入力するだけです。

dpe# tftp allow-create-dirs

**例 http allow-create-dirs** コマンドの使用例を次に示します。

dpe# tftp allow-create-dirs %OK

(注) TFTP の読み取りオペレーション中、TFTP サーバではキャッシュのみが検索されます。ただし、[tftp](#page-24-0) [allow-read-access](#page-24-0) CLI コマンドが実行されている場合、キャッシュの前にローカル ファイル システ ムが検索されます。必要なファイルがローカル ファイル システムに存在する場合は、そこから読 み取りが行われます。それ以外の場合、TFTP サーバではキャッシュだけが検索され、そこにファ イルが存在すればそのまま使用されます。キャッシュにファイルが存在しない場合、TFTP サーバ から RDU にファイルの要求が送信されます。

TFTP では、DPE キャッシュへの書き込みは行われません。対象となるのは、ローカル ファイル シ ステムだけです。[tftp allow-write-access](#page-25-0) DPE CLI コマンドを実行すると、TFTP ホーム ディレクトリ に書き込むことができます。デフォルトでは、ディレクトリの作成やファイルの上書きは許可され ていませんが、[tftp allow-create-dirs](#page-22-0) や [tftp allow-override](#page-23-0) コマンドを使用すれば可能になります。

#### <span id="page-22-1"></span>**no tftp allow-create-dirs**

使用上のガイドライン このコマンドは、TFTP の書き込み要求によるディレクトリの作成をディセーブルにするときに使 用します。

(注) このコマンドは、ハードウェア DPE と Solaris DPE の両方で使用できます。

**シンタックスの説明** このコマンドを入力するときは、次のように入力するだけです。

dpe# no tftp allow-create-dirs

**例 100 mo tftp allow-create-dirs** コマンドの使用例を次に示します。

dpe# no tftp allow-create-dirs  $*$ <sup>O</sup>K

# <span id="page-23-0"></span>**tftp allow-override**

使用上のガイドライン このコマンドは、TFTP の書き込み要求による既存ファイルの上書きを許可するときに使用します。

$$
\frac{\mathcal{L}}{\mathcal{L}}
$$

(注) このコマンドは、ハードウェア DPE と Solaris DPE の両方で使用できます。

シンタックスの説明 このコマンドを入力するときは、次のように入力するだけです。 dpe# tftp allow-override

**例 tftp allow-override** コマンドの使用例を次に示します。 dpe# tftp allow-override %OK

# <span id="page-23-1"></span>**no tftp allow-override**

使用上のガイドライン このコマンドは、TFTP の書き込み要求による既存ファイルの上書きをディセーブルにするときに 使用します。

(注) このコマンドは、ハードウェア DPE と Solaris DPE の両方で使用できます。

フンタックスの説明 このコマンドを入力するときは、次のように入力するだけです。 dpe# no tftp allow-override **例 no tftp allow-override** コマンドの使用例を次に示します。

> dpe# no tftp allow-override  $\sqrt{8}$  OK

# <span id="page-24-0"></span>**tftp allow-read-access**

使用上のガイドライン このコマンドは、ファイル システムからの TFTP の読み取り要求をイネーブルにするときに使用し ます。このコマンドがイネーブルなとき、ローカル ディレクトリに DPE の必要なファイルが見つ からない場合は、DPE キャッシュが検索されます。

 $\mathscr{A}$ 

(注) このコマンドは、ハードウェア DPE と Solaris DPE の両方で使用できます。

シンタックスの説明 このコマンドを入力するときは、次のように入力するだけです。 dpe# tftp allow-read-access

**例 http allow-read-access** コマンドの使用例を次に示します。

dpe# tftp allow-read-access %OK

### <span id="page-24-1"></span>**no tftp allow-read-access**

使用上のガイドライン このコマンドは、ファイル システムからの TFTP の読み取り要求をディセーブルにするときに使用 します。 ー<br>(注) このコマンドは、ハードウェア DPE と Solaris DPE の両方で使用できます。

7ンタックスの説明 このコマンドを入力するときは、次のように入力するだけです。

dpe# no tftp allow-read-access

**例 no tftp allow-read-access** コマンドの使用例を次に示します。

dpe# no tftp allow-read-access  $80K$ 

# <span id="page-25-0"></span>**tftp allow-write-access**

使用上のガイドライン このコマンドは、ローカル ファイル システムへの TFTP の書き込み要求をサポートするときに使用 します。

**(注)** このコマンドは、ハードウェア DPE と Solaris DPE の両方で使用できます。

**例 tftp allow-write-access** コマンドの使用例を次に示します。

dpe# tftp allow-write-access %OK

# <span id="page-25-1"></span>**no tftp allow-write-access**

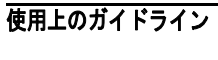

使用上のガイドライン このコマンドは、ファイル システムへの TFTP の書き込み要求をディセーブルにするときに使用し ます。

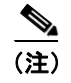

(注) このコマンドは、ハードウェア DPE と Solaris DPE の両方で使用できます。

**例 no tftp allow-write-access** コマンドの使用例を次に示します。

dpe# no tftp allow-write-access %OK

<span id="page-26-0"></span>使用上のガイドライン このコマンドは、TFTP の動的構成要求における要求者の IP アドレスの検証をイネーブルにすると きに使用します。

$$
\frac{\mathcal{L}}{\langle \pm \rangle}
$$

このコマンドは、ハードウェア DPE と Solaris DPE の両方で使用できます。

**シンタックスの説明 tftp verify-ip** コマンドを入力するときは、次のように入力するだけです。 dpe# tftp verify-ip

**例 tftp verify-ip** コマンドの使用例を次に示します。 dpe# **tftp verify-ip** %OK

# <span id="page-26-1"></span>**no tftp verify-ip**

使用上のガイドライン このコマンドは、TFTP の動的構成要求における要求者の IP アドレスの検証をディセーブルにする ときに使用します。

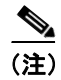

(注) このコマンドは、ハードウェア DPE と Solaris DPE の両方で使用できます。

**シンタックスの説明 no tftp verify-ip** コマンドを入力するときは、次の構文を使用する必要があります。 dpe# no tftp verify-ip

**例 no tftp verify-ip** コマンドの使用例を次に示します。

dpe# **no tftp verify-ip**  %OK

**Cisco Broadband Access Center for Cable CLI** リファレンス

**no tftp verify-ip**